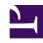

# **GENESYS**

This PDF is generated from authoritative online content, and is provided for convenience only. This PDF cannot be used for legal purposes. For authoritative understanding of what is and is not supported, always use the online content. To copy code samples, always use the online content.

# Journey JavaScript SDK

Display icons in the Journey gadget

## Contents

- 1 About the icons
  - 1.1 Available icons
- 2 Code example
- 3 Purchase-related icons
- 4 Form-related icons
- 5 Miscellaneous icons

Learn how to use the SDK to display icons for tracked visitor behavior on the Journey map.

#### **Important**

This article only applies to customers using web chat. If you are a Genesys Cloud CX customer, we encourage you to use the new web messaging feature to replace web chat.

#### About the icons

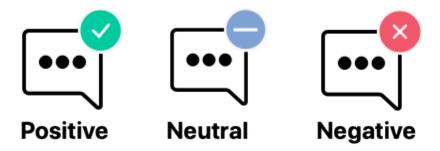

Use the ac('record') method to display a Genesys Predictive Engagement icon on the Visit journey map (admin view) when a visitor completes a tracked behavior.

#### Available icons

- · Purchase-related icons
- Form-related icons
- Journey-related icons

# Code example

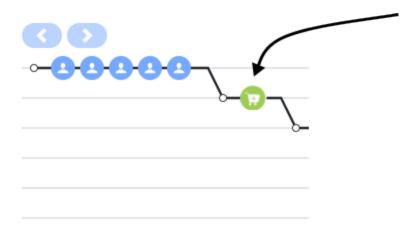

This code example shows how to use ac('record') to display the Product added icon in the Visit journey map (admin view) when a visitor adds a t-shirt to their shopping cart.

```
ac('record', 'product_added', [optionalExtraDataObject]
ac('record', 'product_added', { name: 't-shirt', id: 'hkds9d8j', price: '$45.45' });
```

#### Purchase-related icons

| Icon | Tooltip text              | Description                                                         | Name                |
|------|---------------------------|---------------------------------------------------------------------|---------------------|
| 1    | Product added to cart     | Visitor added a product to their shopping cart.                     | "product_added"     |
| F    | Product removed from cart | Visitor removed a product from their shopping cart.                 | "product_removed"   |
| T.   | Checkout complete         | Visitor completed the purchase of the items in their shopping cart. | "product_purchased" |

# Form-related icons

### **Important**

You can display the icons in this section using ac('record') or auto form tracking.

| Icon | Tooltip text   | Description                                              | Name             |
|------|----------------|----------------------------------------------------------|------------------|
|      | Form submitted | Visitor submitted a form.                                | "form_submitted" |
|      | Form abandoned | Visitor navigated away from a form before completing it. | "form_abandoned" |

# Miscellaneous icons

| Icon | Tooltip text | Description                                           | Name               |
|------|--------------|-------------------------------------------------------|--------------------|
| Q    | Searched     | Visitor searched for the string shown in the tooltip. | "search_performed" |